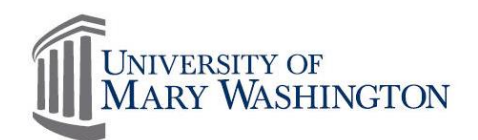

# Independent Contractor Questionnaire Instructional Guide 5/1/17

### Independent Contractor Questionnaire

The Independent Contractor Questionnaire (ICQ) is completed by the buyer in cooperation with the vendor to assist in Independent Contractor (IC) or employee determinations. Proper classification of individuals is critical to appropriately process and make payments for services. This guide explains how to complete and submit an ICQ as well as how to create an email notification to alert you when the individual is approved for hire. A [copy of this form](#page-8-0) is available at the bottom of this guide to use as a reference tool when discussing these questions with your vendor.

To view all ICQs that have been previously submitted or to enter a new ICQ, visit the IC Listing, located in SharePoint. Unless you are increasing service start and end dates on an existent contractor, a new questionnaire is required for each individual you wish to hire.

The ICQ is comprised of six sections: General Information, Behavioral Control, Financial Control, Relationship of the Individual to UMW, Requestor's Information, and For Finance/HR Use Only. Complete the first four sections. The Requestor's Information will automatically populate with the form's content owner. Finance or Human Resources will complete the last section.

To begin a new ICQ, select Add new item.

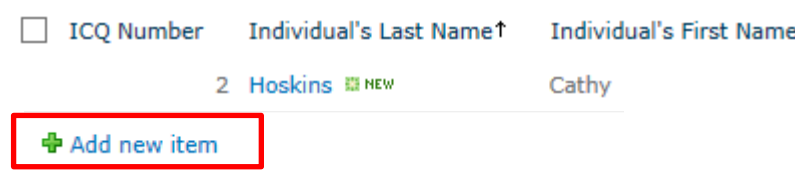

### General Information

The General Information section requests the Individual's Last and First Name, Company Name (if established), Website Address and W-9 Entity Type.

The W-9 Entity Type is not a required field but assists the reviewer when identifying status.

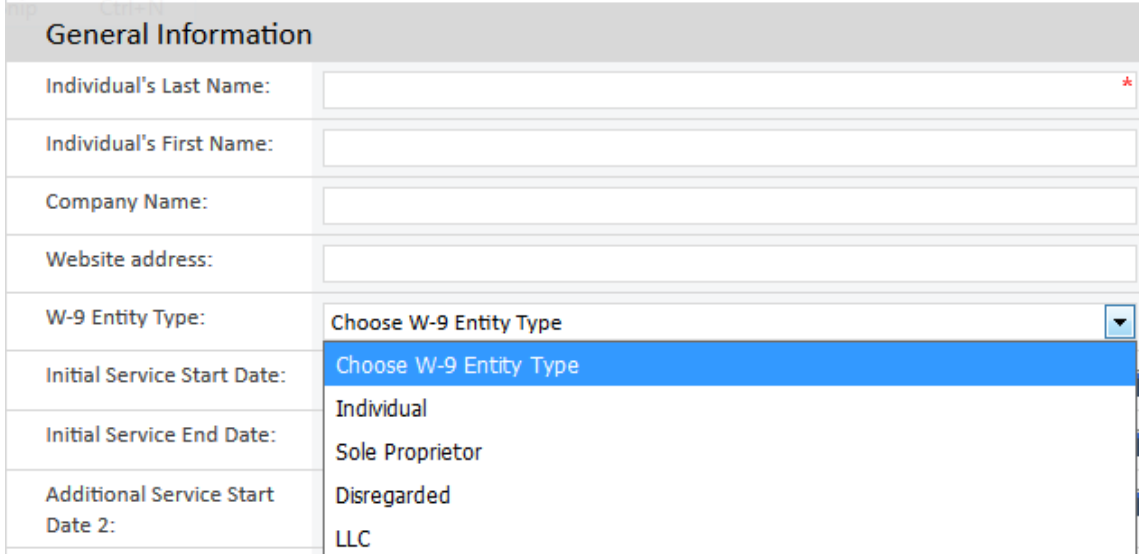

Enter the Initial Service Start and Initial End Dates. Two Additional Service Start and End Date fields have been provided should the original request require revision. Do not enter information in the Additional Service Date fields with the original entry.

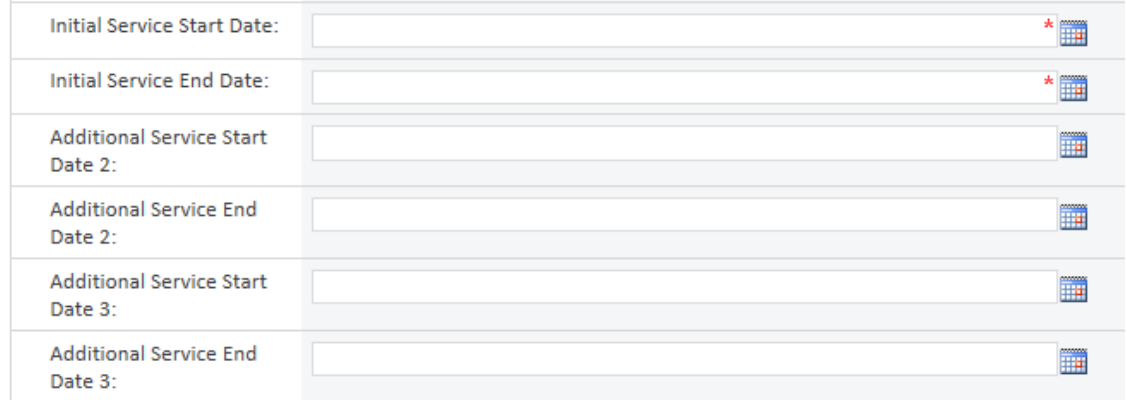

Include a description of the service and why this service necessary.

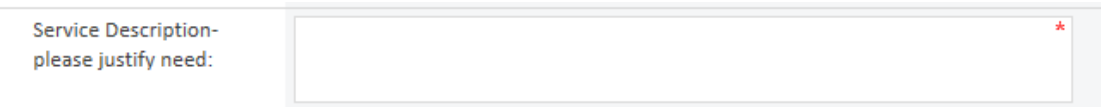

Enter the total expected payment for initial service start and end dates, as in #2.

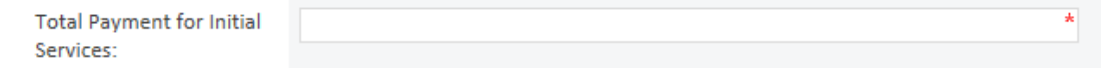

Select or describe the method by which the individual was selected.

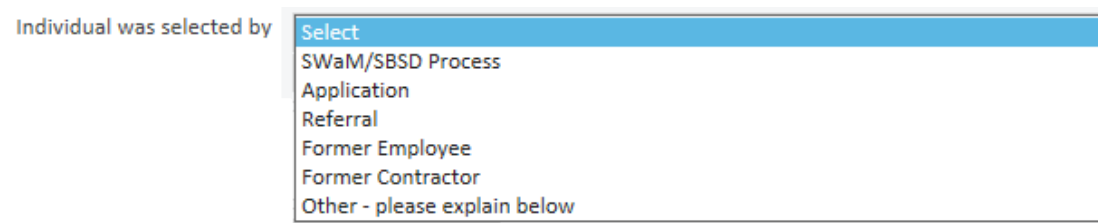

If you select Other, please explain in the box below.

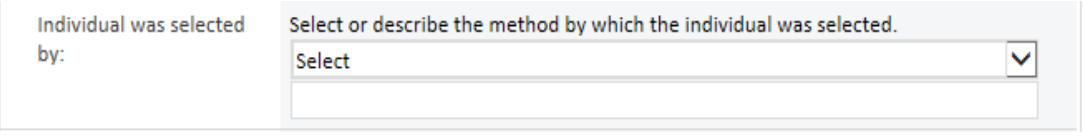

Additional Comments are optional and allows for communication between the Requestor and the Reviewer.

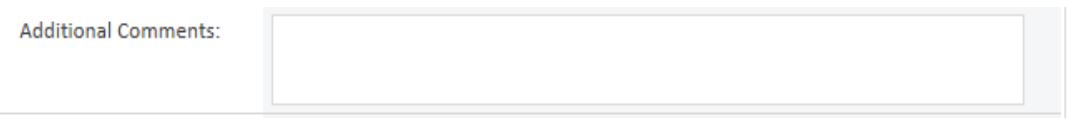

Each questionnaire entry is assigned an ICQ Number. This number is automatically assigned once the form is submitted. If it is determined that this person is an Independent Contractor, this ICQ Number is required for inclusion on Contracts, Invoices and within the eVA Requisition Comments field.

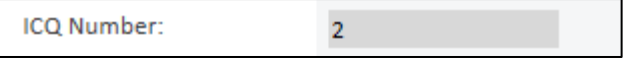

# Behavioral Control

The Behavioral Control questions are related to whether there is a right to direct or control the manner in which the work is done. Most questions are required, for assistance with a question in this section, contact Paula Wilder in the Human Resources Department.

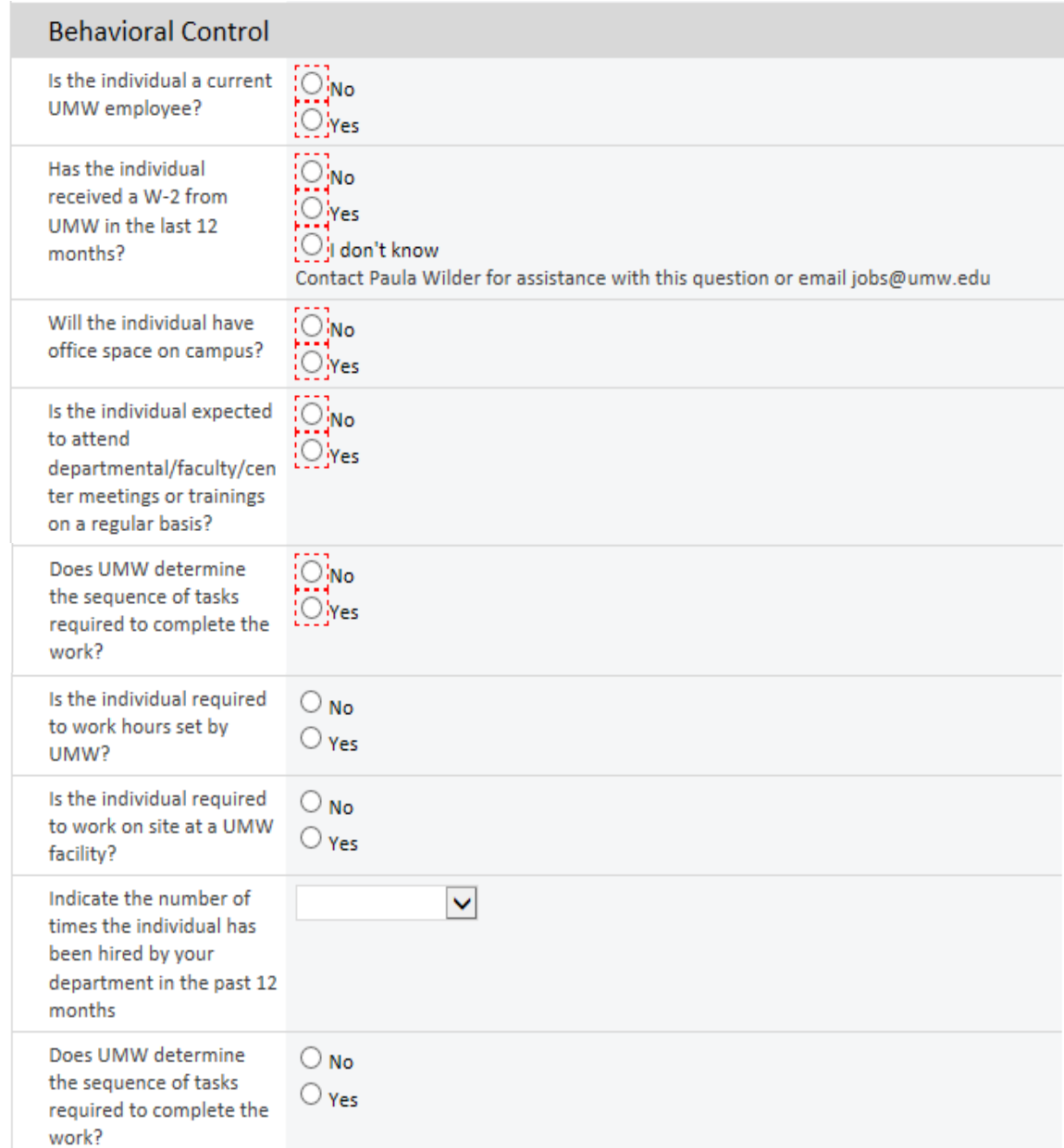

### Financial Control

The Financial Control section refers to whether or not the University has the right to control the economic aspects of the individual's job, which may include expenses and method and frequency of payment.

# **Financial Control**

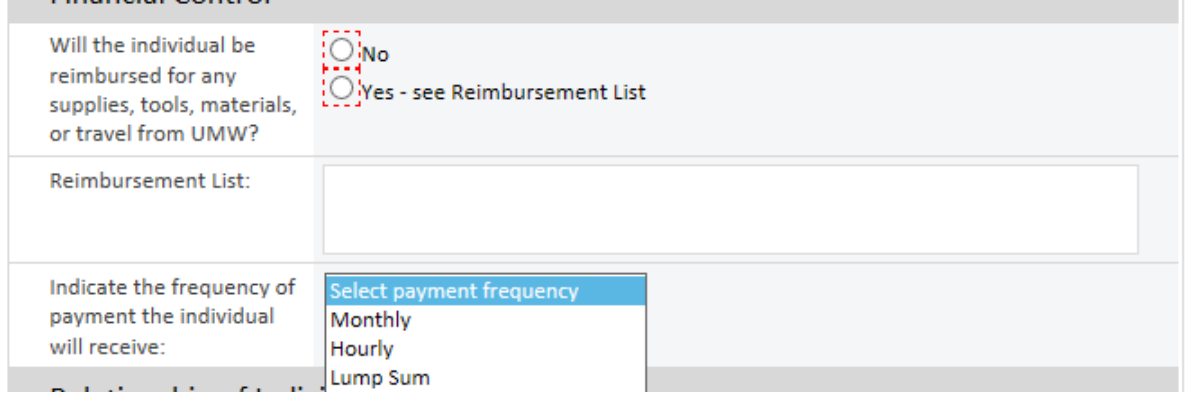

### Relationship of Individual to UMW

The Relationship of the Individual to UMW section outlines the individual's frequency of work and relationship with the University, to include employees.

For the second and third questions in this section, if the individual provides services to other organizations, to the best of your knowledge provide a list of other types of organizations that this individual does business with.

Example: Higher Education.

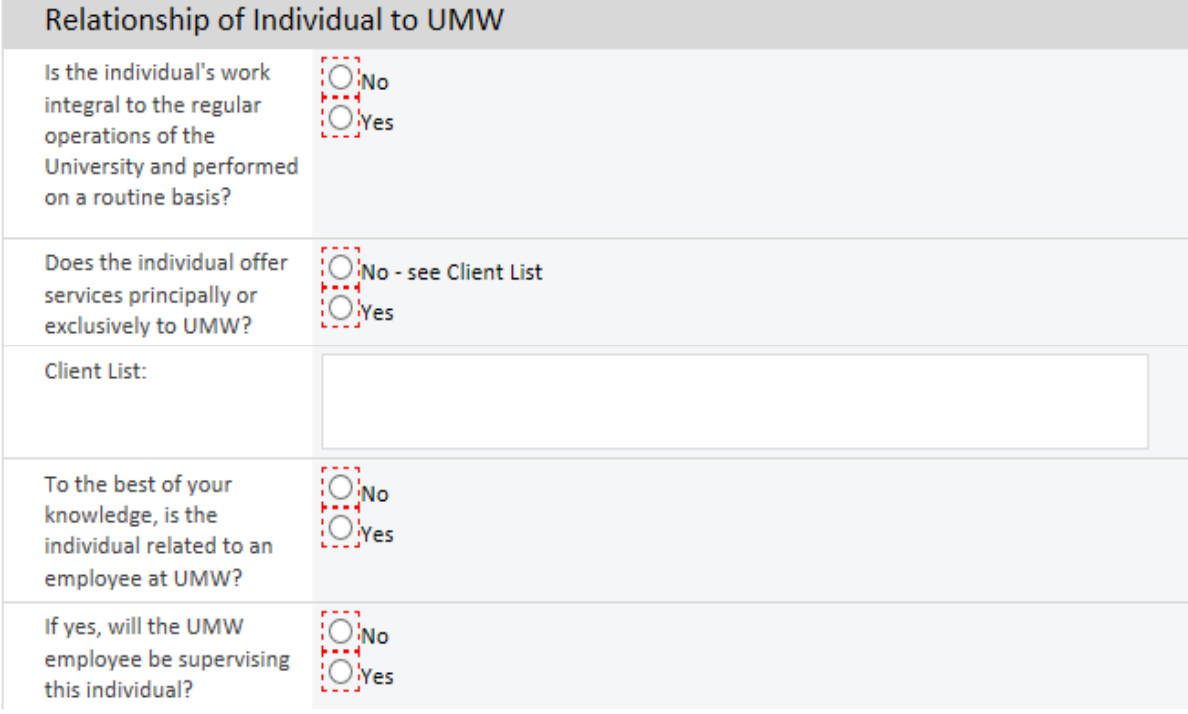

### Requestor's Information

The ICQ will automatically populate the Requestor's Information (the person entering into the form) with *First and Last Name, Email Address* and *Department*. Include your phone number. The *Requestor* is the owner of this form and will be contacted by Finance or HR with any relevant questions.

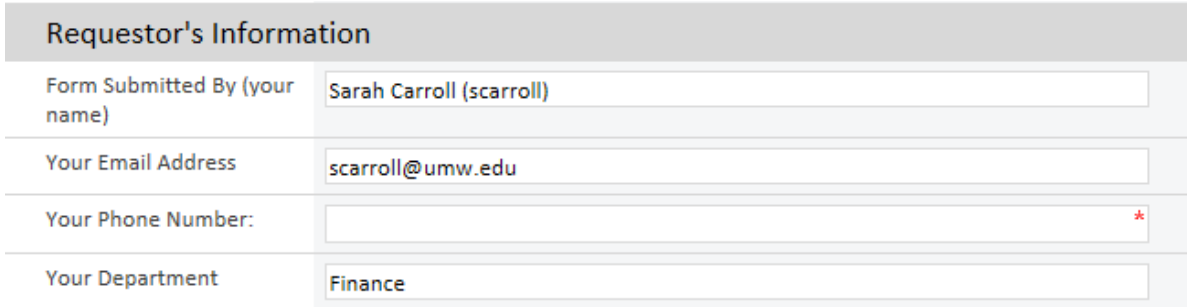

## For Finance/HR Use Only

The last section of the form is to be completed by Finance or Human Resources and will be populated with questionnaire assignment, the IC or Employee determination, the date determined and any additional comments.

By creating an email notification alert, you will be notified immediately on status updates or changes to your questionnaire.

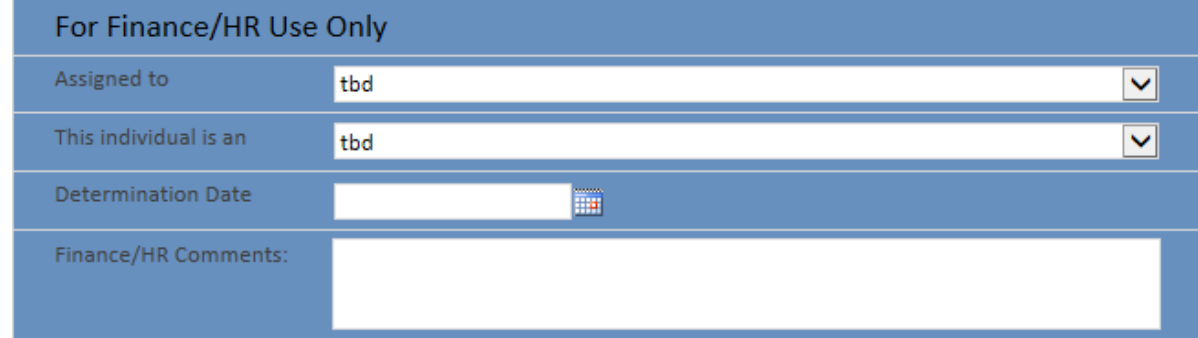

### Save the Questionnaire

To submit this questionnaire for approval, click Save in the upper left corner of the form.

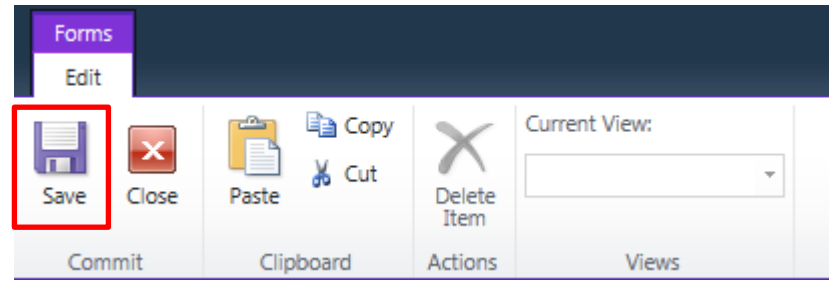

The Questionnaire will route to the Finance and Human Resources for approval.

#### Email Notifications

To create an email alert to notify you when any changes or updates are made to your entry: 1. Select your ICQ entry by clicking the checkbox to the left of the Vendor's First Name

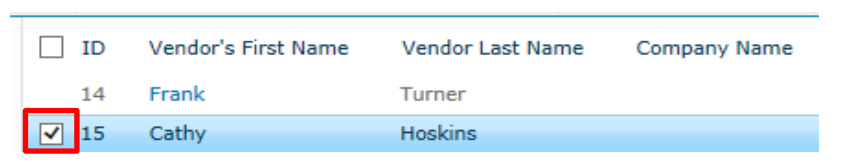

2. Select the *Alert Me* icon within the Share & Track section of the menu

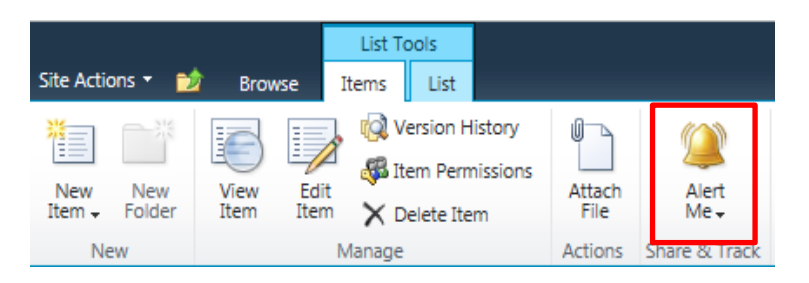

3. Choose the option to *Set alert on this item*.

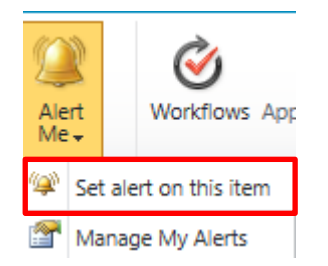

- 4. The New Alert pop-up will appear.
- 5. Verify your email address is correct.

You may also add additional email recipients to the alert in the *Send Alerts To* field.

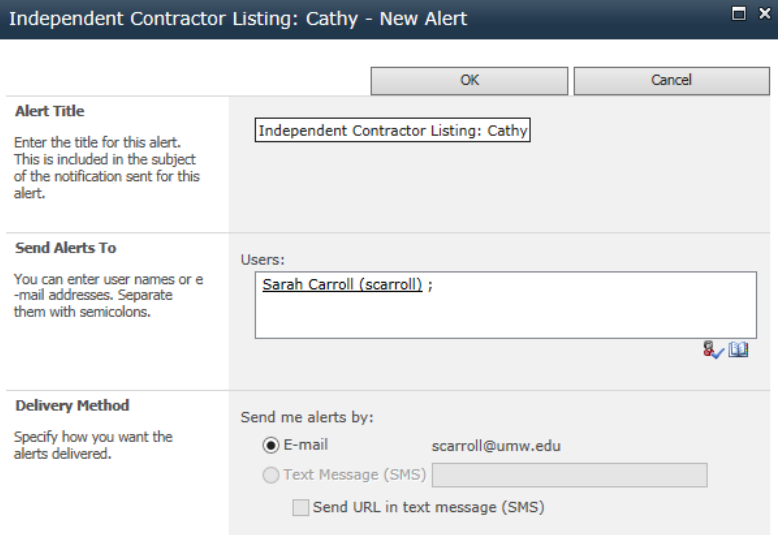

6. Select the frequency you would like to be alerted.

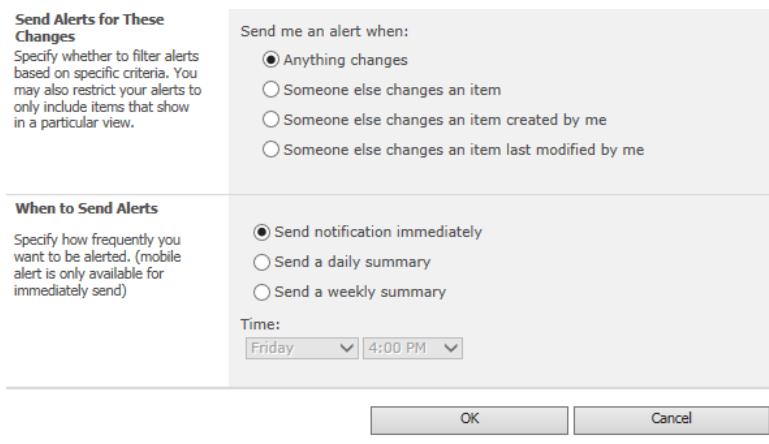

- 7. Select *OK* to save this Alert.
- 8. You will receive an email notifying you that an alert has been created.

### Edit A Questionnaire

To edit a Questionnaire that has been previously submitted:

- 1. With your mouse, hover over the *Individual's Last Name*.
- 2. Select the dropdown arrow

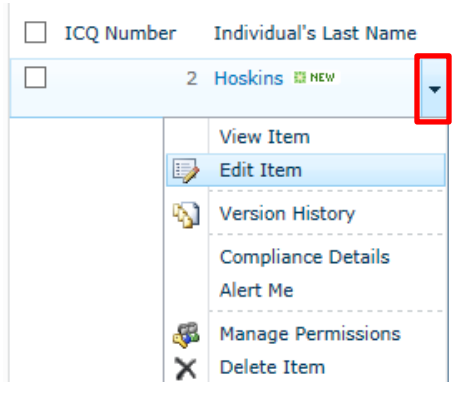

- 3. Select *Edit Item***.**
- 4. Make any necessary adjustments to the ICQ
- 5. Select Save when complete to save the changes.

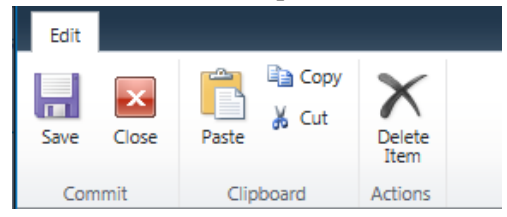

# **Independent Contractor Questionnaire Template**

<span id="page-8-0"></span>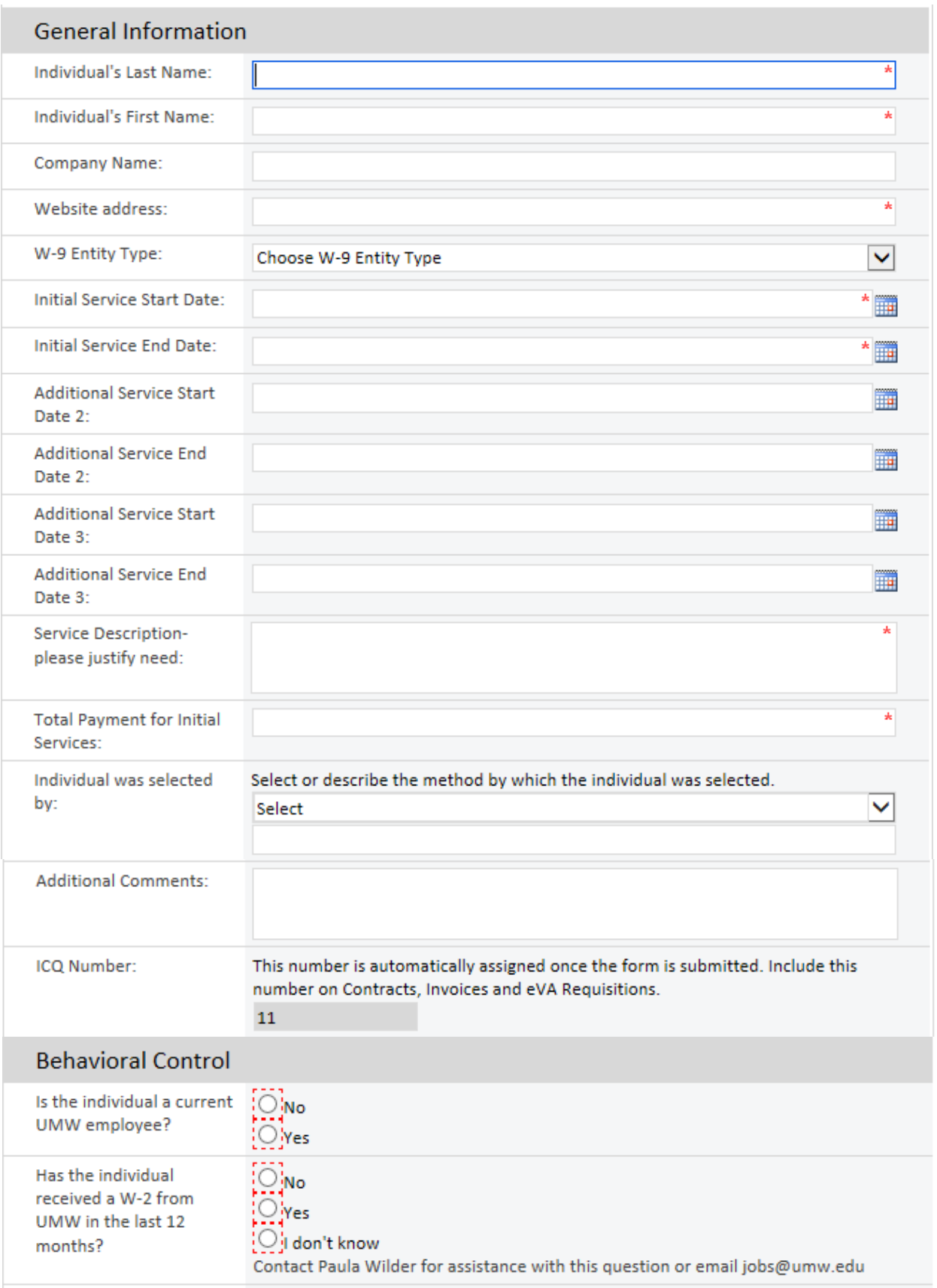

# **Independent Contractor Questionnaire Template**

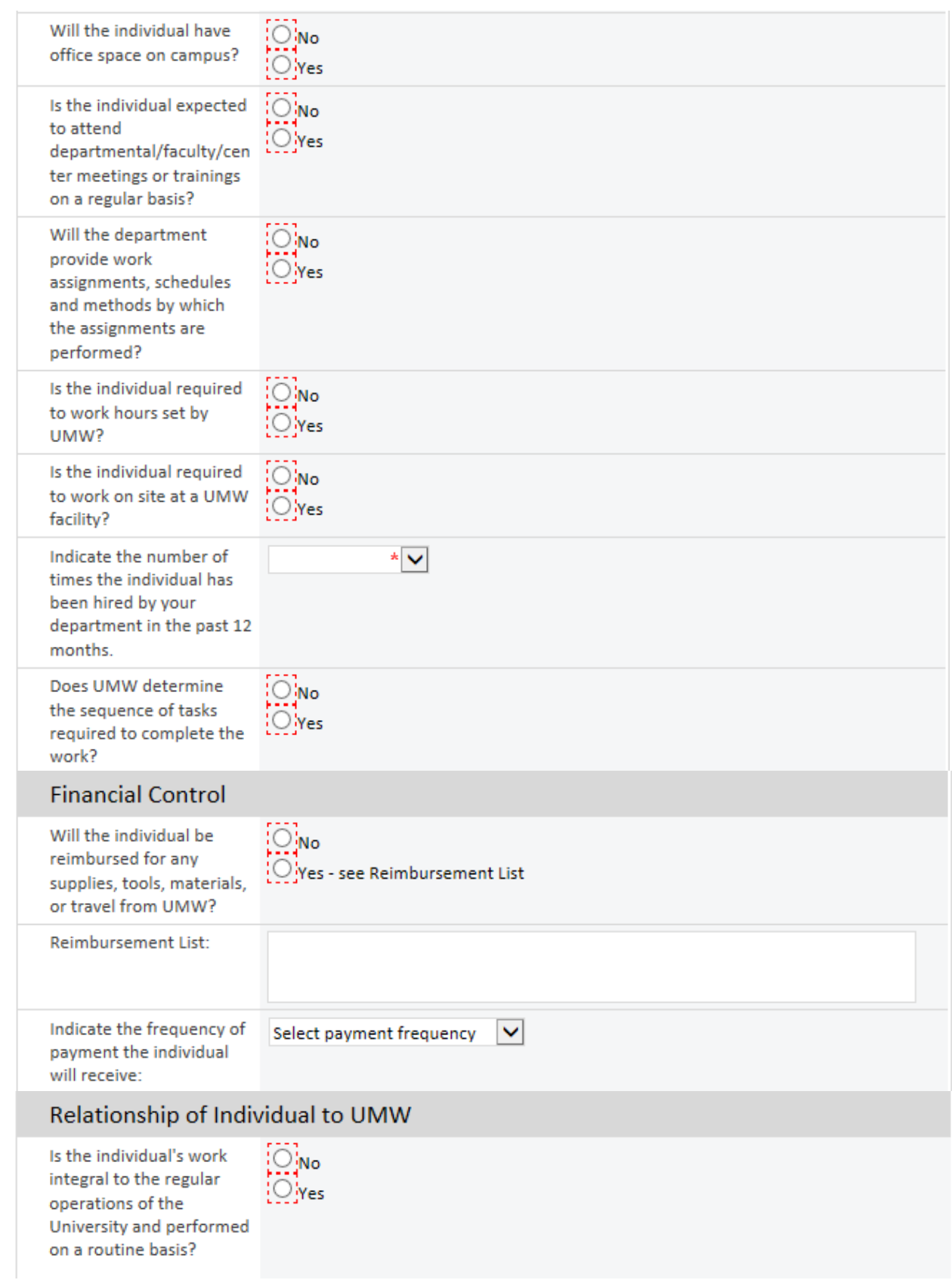

# **Independent Contractor Questionnaire Template**

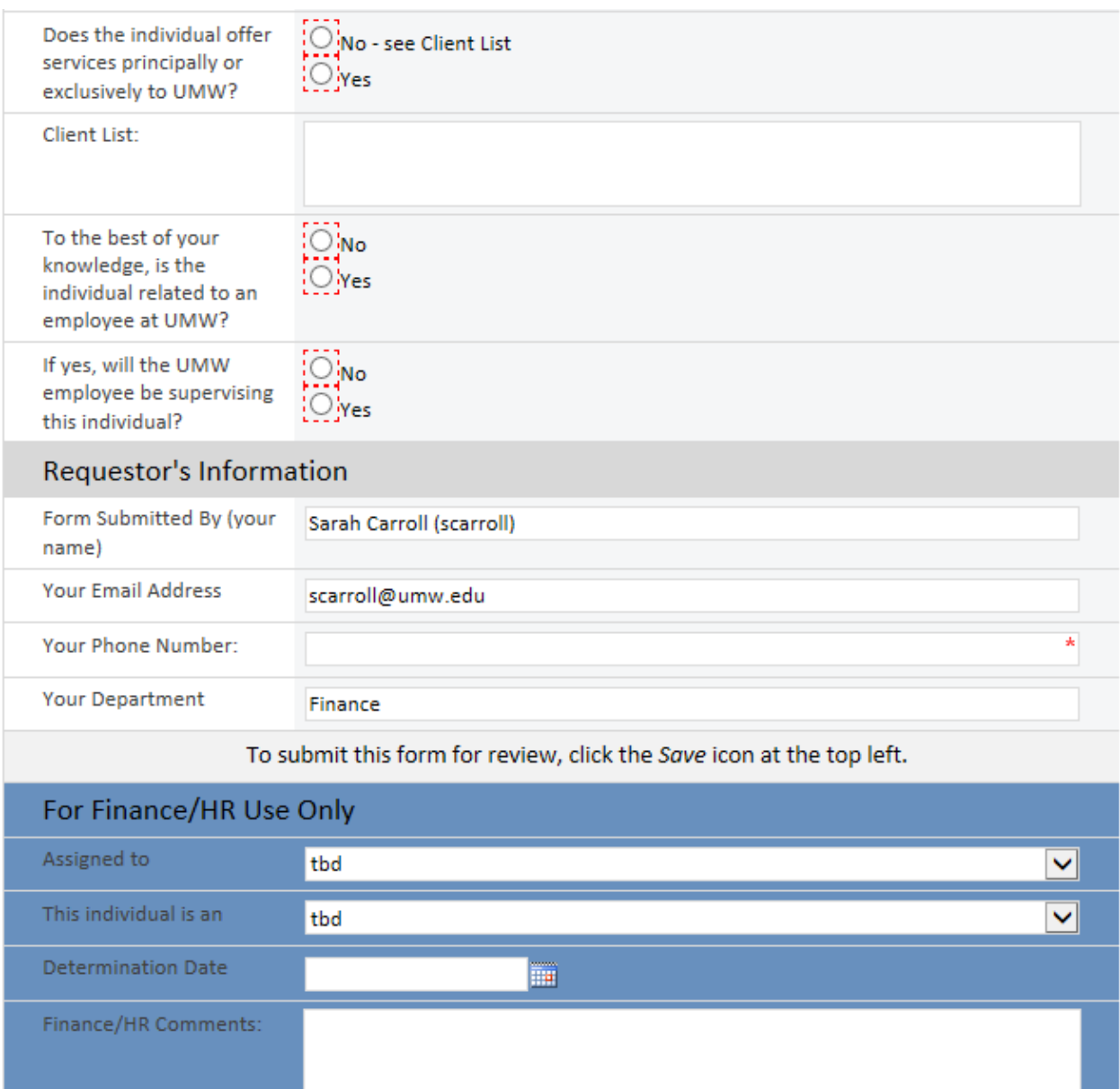